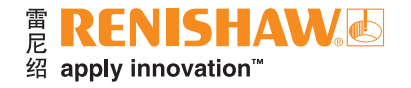

# **CARTO Capture**(数据采集)

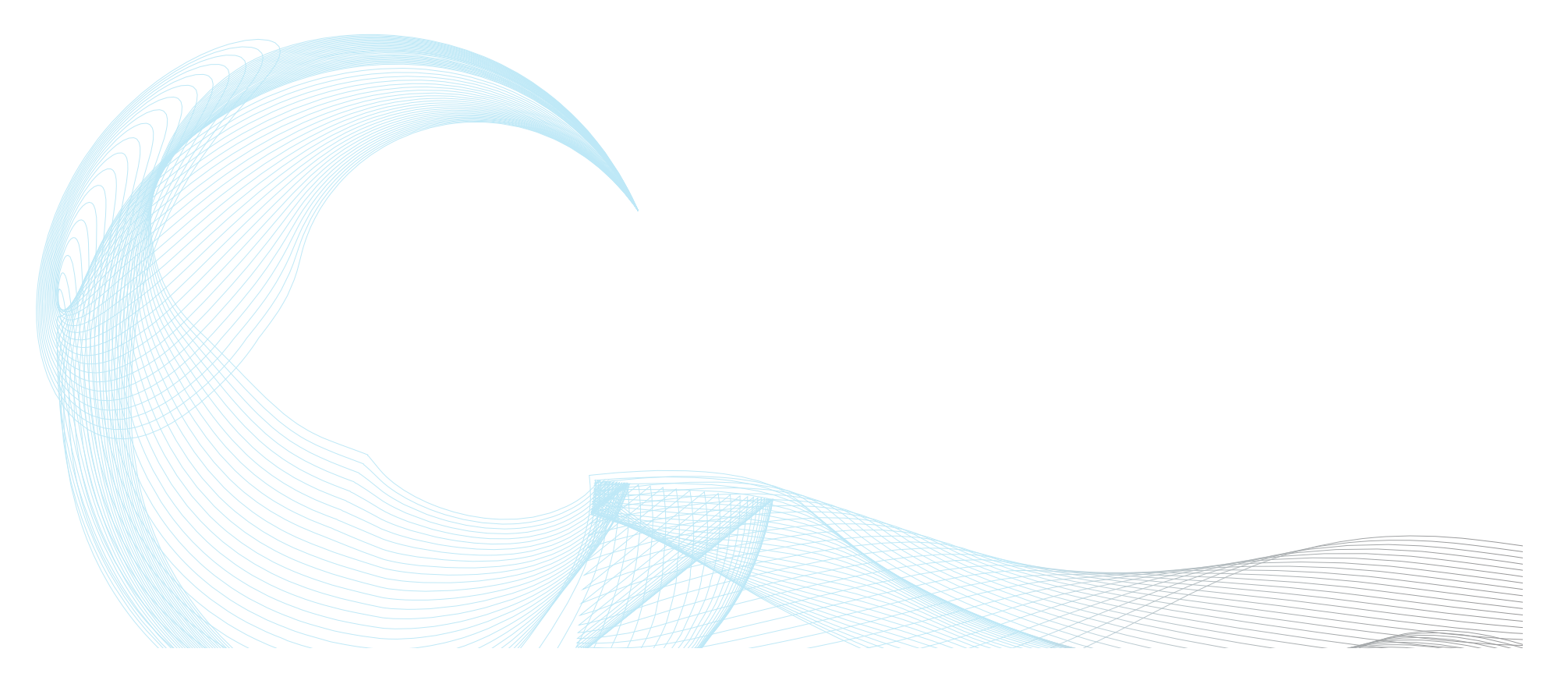

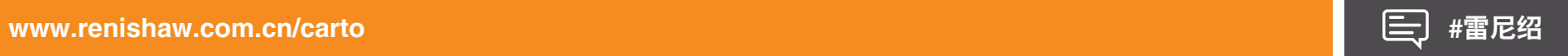

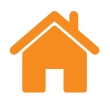

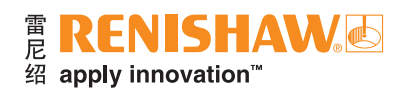

## 目录

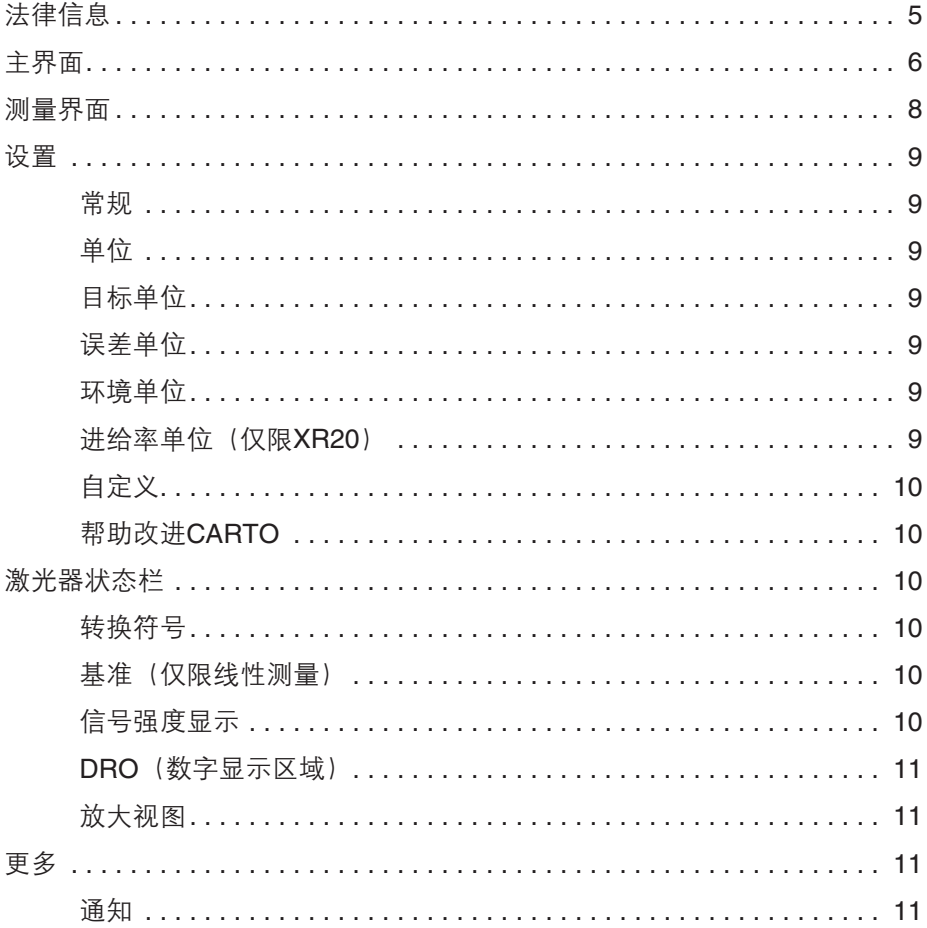

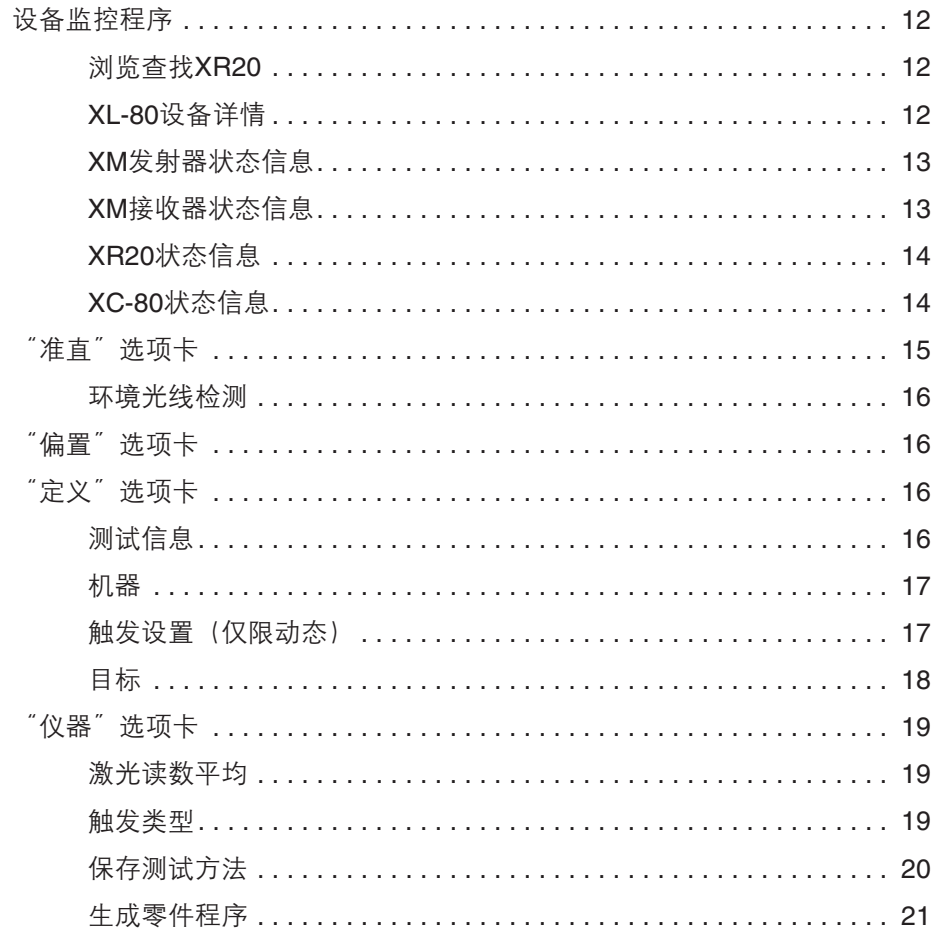

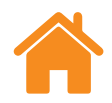

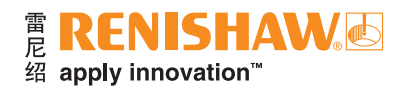

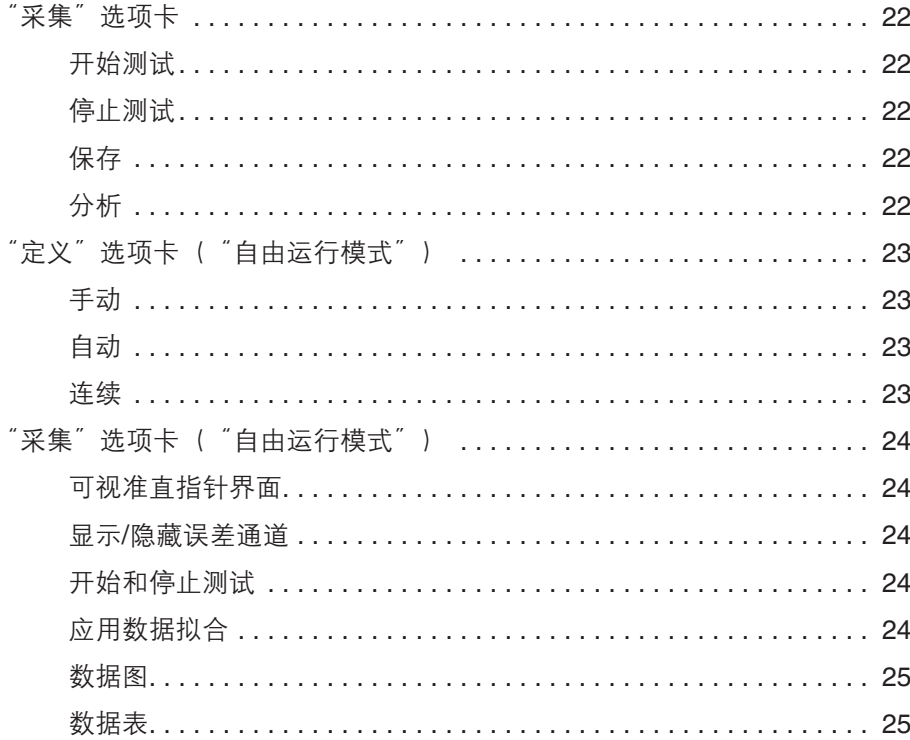

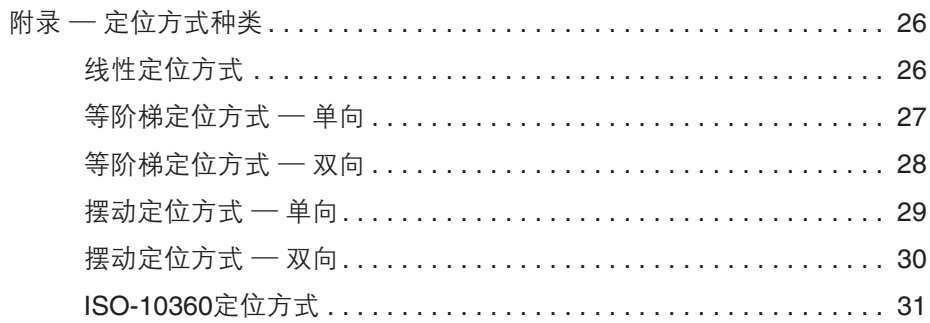

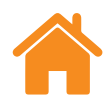

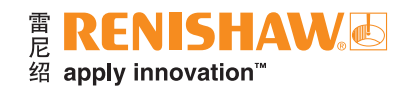

本页空白。

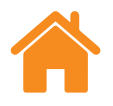

### <span id="page-4-0"></span>法律信息

### 条款、条件和保修

除非您和Renishaw达成并签署单独的书面协议,否则此等设备和/或软件应 根据设备和/或软件随附的Renishaw标准条款和条件出售,或者您也可以向当地的 Renishaw分支机构索取前述的Renishaw标准条款和条件。

Renishaw为其设备和软件提供有限担保(如标准条款和条件所载),前提是 此等设备和软件完全按照相关Renishaw文档中的规定进行安装和使用。如需详细 了解担保信息,您应参阅这些标准条款和条件。

您从第三方供应商购买的设备和/或软件应受限于其随附的独立条款和条件。 有关详情,您应联系第三方供应商。

### 安全须知

在使用激光系统之前,请先查阅《XL激光安全须知手册》(雷尼绍文档编号: M-9908-0363)或《XM激光安全须知手册》(雷尼绍文档编号: M-9921-0202)。

<span id="page-5-0"></span>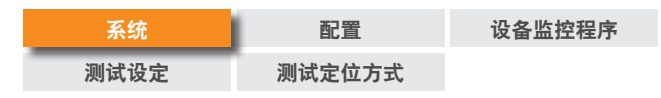

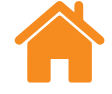

### 主界面

用户可在主界面设定新测试或使用数据库中的现有测试。点击屏幕左上方的 "主界面"图标,即可随时返回主界面。

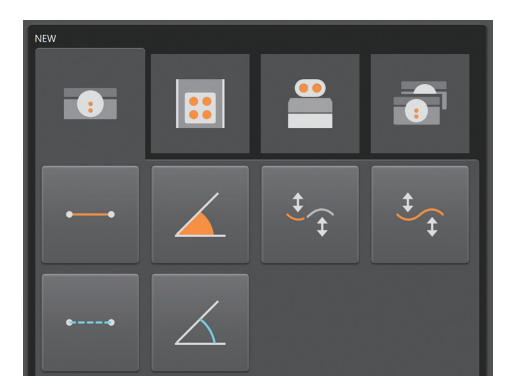

### 新建测试

当用于XL-80时,选择"线性"、"角度"、"直线度"(短距离或长距离)或者 "动态"(线性或动态)图标,即可在选定的测量模式中开始设定新测试。

动态模式 — 允许使用XL-80在线性和角度模式下, 以50 kHz的全采样速率进行 动态数据采集。在该频率下,可持续采集数据长达2分钟。

这时有两种采集模式:

- 实时数据
- 触发数据

数据以单独的"文件格式"保存,但可在测试完成后立即使用Capture 直接分析保存的数据,或者通过Explore(数据浏览)进行浏览。

该数据当前没有保存到数据库中。

当用于XM-60时,有三种模式可供选择:

基于目标模式 — 在测试开始之前,定义待采集的目标数量和位置。在测试完成后, 即可在Explore中保存和打开测试结果,以便按照国际标准进行分析并生成报告。

动态数据拟合 — 在测试开始之前, 定义待采集的目标数量和位置, 以及动态直线 度数据采集过程的运行次数。在测试完成后,即可在Explore中保存和打开测试 结果,以便按照国际标准进行分析并生成报告。用户可以使用下拉菜单继续未完成的 测试。

自由运行模式 — 无需在测试开始之前定义目标数量和位置。该模式适用于执行 非正式测量以分析误差原因。水平方向直线度、垂直方向直线度、俯仰、扭摆和滚摆的 误差曲线均可比照线性位置进行绘制。

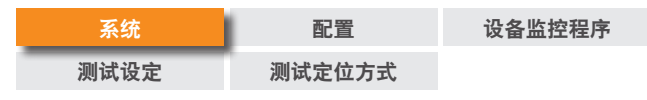

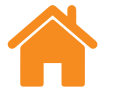

当使用XR20执行回转轴测量时,请选择"回转轴"按钮。

回转轴模式 — 这种模式适用于XL-80激光干涉仪或XM-60多光束激光干涉仪。 工作流程与上文所述基于目标模式非常相似。

摆动轴转台测量 — 在XR20难以或无法定位在中心位置的情况下, 摆动轴转台 测量模式可实现回转轴的数据采集。

当使用XL-80执行双轴测量时,请选择"双轴"按钮。

双轴 — 双轴激光校准功能允许使用两台XL-80激光干涉仪同时采集数据。在校准 超大型龙门机床时,该功能可将校准时间减少一半,非常实用。软件将从两条轴采集 数据,这两条轴都具有相同的目标设置,并且每个激光器都具有相同的测量模式。 通过将一台XC-80环境补偿器作用在两条轴上,或将两台XC-80环境补偿器分别 作用在每条轴上,可以实现自动环境补偿。

#### 打开测试

选择"打开测试"图标,即可查看数据库中已保存测试的详细信息。如需显示已 保存测试的详细信息或简要信息,请选中或取消选中屏幕左侧"栏"面板中的相应 方框。将鼠标悬停在栏标题上,然后按住鼠标左键向一旁拖动,即可移动栏。选中 测试方法并按住"打开"图标时,将开始设定新测试,并自动填充"打开测试"表格 中的所有字段。

<span id="page-7-0"></span>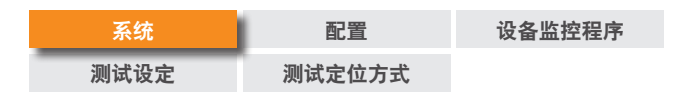

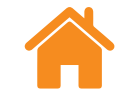

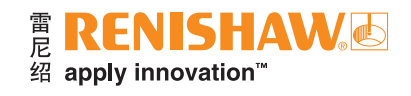

## 测量界面

下图重点介绍了Capture软件界面的主要区域。

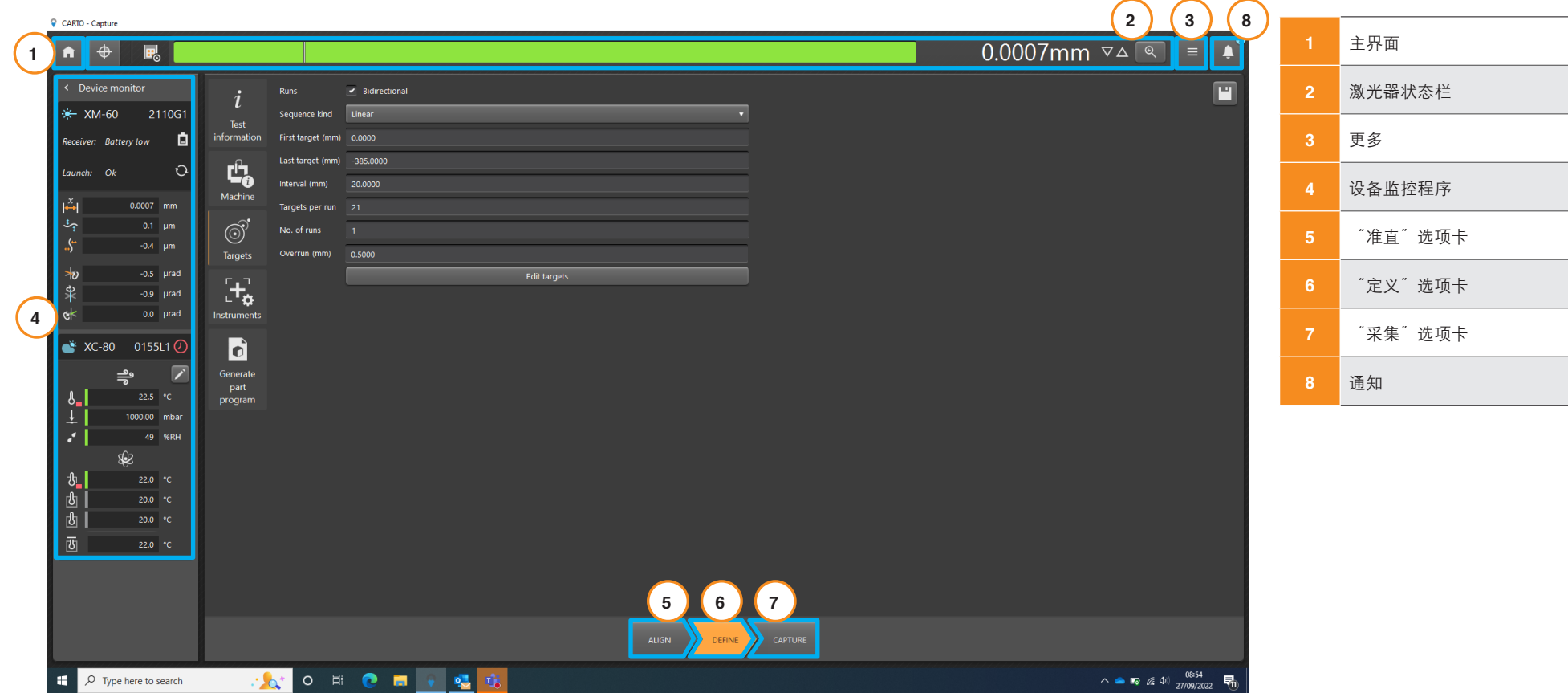

<span id="page-8-0"></span>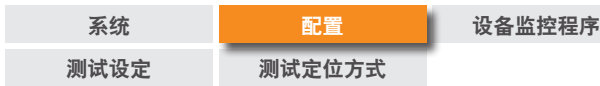

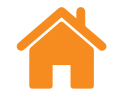

### 设置

常规

角度光学镜组 — 在雷尼绍和HP角度光学镜组之间切换。

标准误差名称 — 选择以VDI 2617格式还是ISO 230-1格式命名各个误差方向。

允许对目标进行实时编辑 — 该数据采集模式可在以下两种情况下使用:手动将轴 移至目标位置;轴通过数显表显示其位置,但是难以精确定位到目标位置。

使用这种数据采集模式时,软件会指示下一个目标的位置,并且在轴移近该 目标后,用户可输入由数显表指示的轴实际位置。软件可读取轴的实际位置并计算 误差。

选中"允许对目标进行实时编辑"时,将激活数据采集模式。如需输入实际 位置,请选择"采集"选项卡的表格中的目标位置,然后输入数值。

触发峰鸣 — 勾选此选项后,每次采集数据时都会听到蜂鸣声。在计算机的"设置" 中可更改信号的声音和音量。

校准通知 — 在默认情况下, 当连接的XL-80, XM-60或XC-80临近建议的重新校准 日期时,CARTO将显示警告。这些警告的时间设定可编辑或禁用。

单位

类型 一 在 "设置"窗口中确定用于输入、显示数值和常规首选项的单位。在 "公制" 和"英制"之间切换,将自动设定用于选定系统的所有单位。

### 目标单位

线性单位 — "线性单位" 字段可确定用于表示相邻目标位置之间距离的单位。

#### 误差单位

线性单位 — 用于显示线性和直线度误差值的单位。

线性单位小数位数 — 线性和直线度误差值显示的小数位数。

角度单位 — 用于显示角度误差值的单位。

角度单位小数位数 — 在角度模式中误差值显示的小数位数。

#### 环境单位

选择用于显示温度和压力的单位。

### 进给率单位(仅限**XR20**)

选择用于角度进给率的单位。

<span id="page-9-0"></span>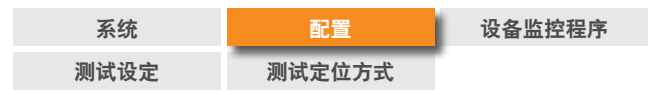

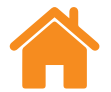

E RENISHAWS 绍 apply innovation™

### 自定义

主题 — 为Capture选择"浅色"或"深色"外观。

白定义测试信息的自动填写建议 — 在 "测试信息" 的 "定义" 选项卡中, 可以添加 "自定义信息"。在此处可以添加自动填写下拉列表的选项。

### 帮助改进**CARTO**

选择是否共享技术信息,以帮助改进CARTO。

### 激光器状态栏

屏幕顶部的条形图报告激光器状态。

### 转换符号

选择"转换符号"图标,可在正负符号之间进行切换。使用XM-60和某些XL-80 测量模式时,"转换符号"图标将被禁用。在这种情况下,将使用自动符号检测。

### 基准(仅限线性测量)

"基准"功能可将轴当前位置设为参考位置。然后相对于参考位置采集所有 测量值。为最大限度降低死程误差,当反射镜镜组接近激光头时,设定系统基准。 详情请参阅《XL-80使用指南》(雷尼绍文档编号:F-9908-0683)或《XM-60使用 指南》(雷尼绍文档编号:F-9921-0208)。

<span id="page-10-0"></span>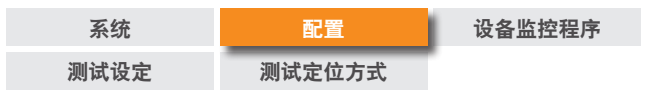

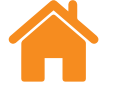

### 信号强度显示

"信号强度显示"表示激光系统与反射镜镜组及被测轴的对准情况。

条形图的颜色代表信号强度:

绿色 — 信号强度良好。

#### 黄色 — 信号强度弱。

#### 红色 — 光束被阴挡。

信号强度必须保持在"光束被阻挡"阈值之上,系统才能运行。当信号强度 显示为黄色时, 系统测量精度可能低于技术指标。在采集数据时, 应尽可能增大 信号强度。最好确保在整个测试过程中信号强度保持"良好"(绿色)状态。

### **DRO**(数字显示区域)

DRO可实时显示激光读数。当测试开始时,DRO将在第一个目标位置归零。 在测试期间,DRO可显示第一个目标位置和当前位置之间的距离。如需增加或减少 所显示的小数位数,请按DRO右侧的向上或向下箭头。

### 放大视图

"放大"视图窗口可放大显示信号强度和DRO。在XL-80模式下,按下F7键 即可显示信号强度数值。

更多

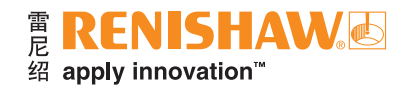

"更多" <u>- 图标可打开一条包含4个选项的列表(也可从"主界面"访问):</u>

• 设置

• 帮助内容

• CARTO网页链接

**CARTO版本信息** 

#### 通知

此处会显示软件通知,例如"检查更新"。

<span id="page-11-0"></span>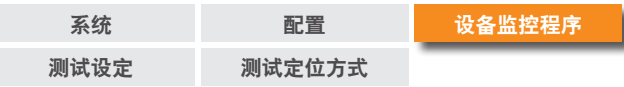

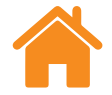

### 设备监控程序

"设备监控程序"显示已连接设备的状态:

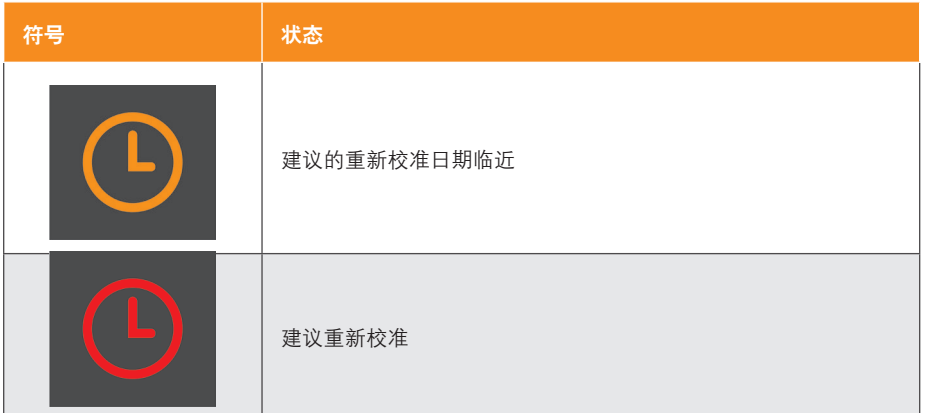

将鼠标悬停在时钟符号上,将显示通知详情。在"设置"中可调整或关闭通知 周期。

激光系统的实时状态将显示在设备名称下方。

### 浏览查找**XR20**

按下"浏览"按钮,用户可以搜索并连接至XR20。这时将显示"浏览查找 XR20" 对话框并自动开始搜索设备。如果第一次没有找到设备, 请再次按下"搜索" 按钮。 选择所要使用设备的序列号, 然后点击 "确定"。连接后, XR20设备上的 LED指示灯将会变为蓝灯常亮。如果在连接过程中遇到问题,请查阅《XR20使用 指南》(雷尼绍文档编号:F-9950-0403)中的"诊断与故障排除"章节。

每种状态信息的含义如下:

#### **XL-80**设备详情

预热 — 激光器当前正在预热,尚不能使用。

正常 — 激光器已连接,可以使用。

光束弱 — XL-80接收到的激光信号强度较弱,系统测量精度可能低于技术指标。

光束中断 — XL-80接收到的激光信号强度过弱,系统无法运行。如果在测试过程 中出现这一错误,则必须重新开始测试。

不稳定 — XL-80接收到的激光信号无规律。这可能是由向XL-80返回的多余的反射 光所致。如果出现这种错误状态,则系统测量精度可能低于技术指标。

数据丢失 — 正在运行Capture的计算机处于忙碌状态,因此来自XL-80的数据 丢失。这可能是因为计算机的其他应用程序占用了大量处理能力所致。

**超速 —** 机器移动速度过快, 系统测量精度可能低于技术指标。如果在测试过程中 出现这一错误,则必须重新开始测试。

饱和 — XL-80接收到的激光信号强度过强,系统测量精度可能低于技术指标。 这可能是因为当XL-80处于高增益模式时,光学镜组距离该装置过近所致。

溢出 — XL-80要存储的数据过多。这可能与计算机上正在运行的其他进程相关。

通信错误 — XL-80和计算机之间的通信中断。USB电缆可能存在故障。

<span id="page-12-0"></span>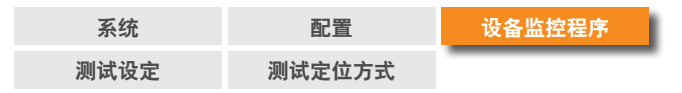

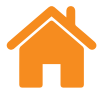

#### **RENISHAW®** 绍 apply innovation™

#### **XM**发射器状态信息

正在校准 — 正在执行滚摆校准程序。

奇偶校验出错 — 发射器的配置已损坏。如果重启系统后无法清除该信息,请联系 当地的[雷尼绍分支机构](https://www.renishaw.com/zh/contact-us--45455)。

光束中断 — 发射器和接收器未对准,或者障碍物阻挡了发射器和接收器之间的 通路。如果在测试过程中出现这一错误,将会导致测试失败,并且必须重新开始 测试。当测试停止时,将自动清除该错误。

缓冲区溢出 — XM系统要存储的数据过多。这可能与计算机上正在运行的其他 进程相关。关闭所有应用程序,并重启CARTO。

半导体激光器跳闸 — 检测到激光信号问题。如果重启系统后无法清除该信息, 请联系当地的[雷尼绍分支机构](https://www.renishaw.com/zh/contact-us--45455)。

激光器故障 — 检测到激光信号问题。如果重启系统后无法清除该信息,请联系 当地的[雷尼绍分支机构](https://www.renishaw.com/zh/contact-us--45455)。

超速 — 机器移动速度过快,系统测量精度可能低于技术指标。如果在测试过程中 出现这一错误,将会导致测试失败,并且必须重新开始测试。当测试停止时,将自动 清除该错误。

预热 — 激光器当前正在预热,尚不能使用。

不稳定 — 检测到激光信号无规律。这可能是由向发射器返回的多余的反射光 所致。如果出现这种错误状态,则系统测量精度可能低于技术指标。

#### **XM**接收器状态信息

环境光线强 — 接收器检测到环境光线较强。这可能会干扰滚摆测量的精度。

奇偶校验出错 — 接收器的配置已损坏。如果重启系统后无法清除该信息,请联系 当地的[雷尼绍分支机构](https://www.renishaw.com/zh/contact-us--45455)。

电池电压低 — 接收器的电池电量几乎耗尽,需要更换电池。

信号差 — 滚摆传感器检测到的激光信号过弱,无法执行测量。这可能与环境光线 强度有关。请减少XM-60附近的环境光源。重启软件或XM-60系统可能会清除该 错误。

光束弱 — 检测到的激光信号强度较弱,系统测量精度可能低于技术指标。通过 调整系统的准直可能会修正此错误。

缓冲区溢出 — XM接收器要存储的数据过多。这可能与计算机上正在运行的其他 进程相关。关闭所有应用程序,并重启CARTO。

光束丢失 — 滚摆光束被阻挡。

无法使用 — 与接收器的通信已中断。原因很可能是接收器已关闭或电池电量耗尽。

滚摆超出范围 — 发射器和接收器之间的滚摆差异过大。请重新调整系统准直。

直线度超出范围 —(垂直和/或水平方向)直线度差异过大。请重新调整系统 准直。

<span id="page-13-0"></span>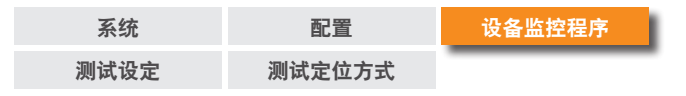

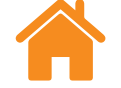

#### E RENISHAWS 绍 apply innovation™

### **XR20**状态信息

节电 — 设备进入节电模式, 点击DRO即可退出此模式。

伺服**/**传感器错误 — 伺服反馈出现错误,导致设备丢失零位。这可能是由于测试 过程中的振动或干扰过大所致。请重新执行回零并再次启动测试。

缓冲区溢出 — XR20要存储的数据过多。这可能与计算机上正在运行的其他讲程 相关。关闭所有其他应用程序,并重启CARTO。

传感器故障 — 检测到XR20的传感器系统出现故障。请联系当地的[雷尼绍分支](https://www.renishaw.com/zh/contact-us--45455) [机构](https://www.renishaw.com/zh/contact-us--45455)。

未回零 — 通信已建立,但XR20尚未回零。

电池电压低 — 设备的电池电量几乎耗尽,需要充电。

正常 — 已回零,可以开始测量。

**XR20**断开 — 与XR20的通信已断开。原因很可能是设备已关闭或电池电量耗尽。

### **XC-80**状态信息

当XC-80设备连接至计算机时,"XC-80"图标将变为蓝色,并显示序列号。

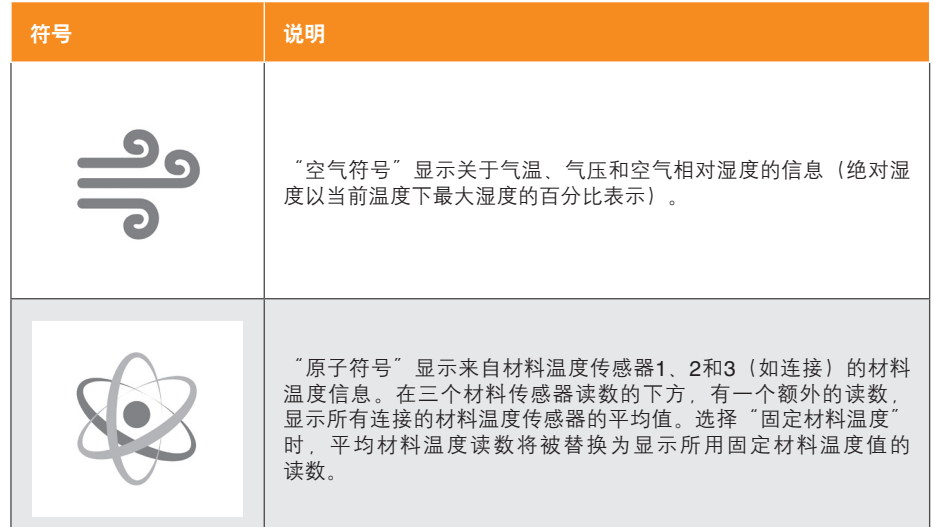

#### 传感器状态栏 — 每个传感器读数左侧为状态栏,并以不同颜色表示以下状态:

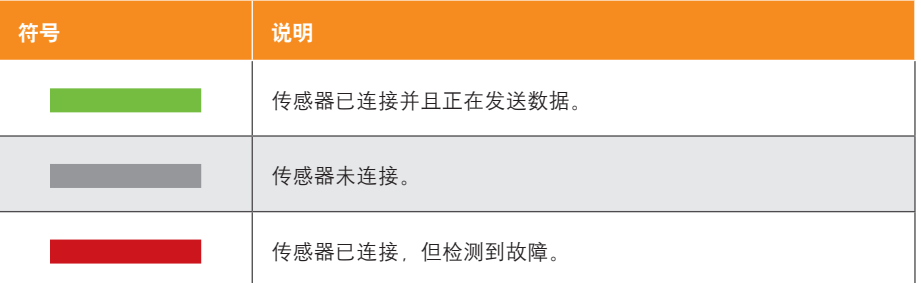

<span id="page-14-0"></span>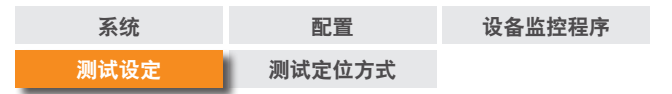

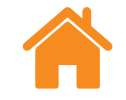

#### E RENISHAWS 绍 apply innovation™

### "准直"选项卡

注: 对于XM-60, "准直"选项卡功能在所有模式中均相同。

屏幕底部的选项卡控件提供测量过程的顺序(从左开始)。所显示的选项卡取决 于连接的设备和使用的测量模式。

当使用XM-60时,所显示的第一个选项卡为"准直"选项卡。该选项卡包括用于 将激光光束与接收器准直的光靶,以及用于在测量滚摆时准直发射器和接收器的 指针。

如果在退出"准直"选项卡时,接收器的俯仰或扭摆未对准,则会展开"附加 准直控制"部分,以强调该问题。必要时,退出该选项卡即可忽略此问题。

当使用XR20时,"准直"选项卡中包括一系列步进控制按钮。这些按钮可帮助 用户调整激光光源,以确保信号强度良好。用户必须先使XR20回零,才能使用这些 步进按钮。

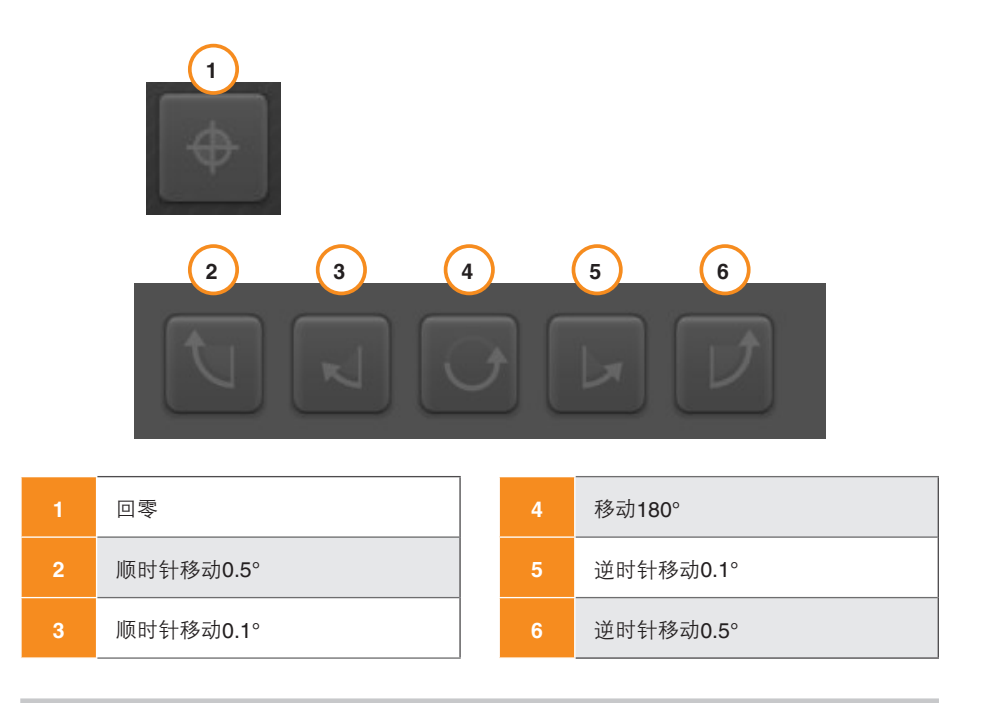

注:长按按钮2或6则将执行以下操作:步进、慢速转动、快速转动。

<span id="page-15-0"></span>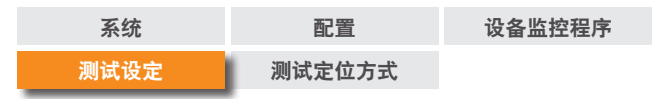

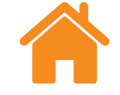

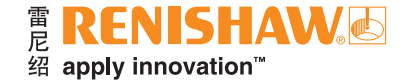

### 环境光线检测

在XM-60模式中,"环境光线检测"位于"准直"选项卡左下方。环境光线会影响 滚摆测量精度。如需检测环境光线强度,请选择"开始"图标,然后在整个轴范围内 移动被测轴。然后,请选择"停止"图标 。对勾符号表示检测到的环境光线在正常和 可接受范围内。黄色三角形符号表示检测到的环境光线强度较高,可能对XM-60的 滚摆测量精度有潜在影响。详情请参阅《XM-60使用指南》(雷尼绍文档编号: F-9921-0208)中的"测试注意事项"。

准直系统之后,选择"定义"选项卡,则将进入测量过程的下一阶段。

### "偏置"选项卡

在执行摆动轴转台测量时,用户可通过"偏置"选项卡计算从XR20到被测回转 轴旋转中心的距离。

### "定义"选项卡

通过"定义"选项卡可设定测试参数。如果已加载现有测试方法且不需要进行 编辑,则可直接跳过这一阶段。

注:如果所选的测试方法可以改进,"定义"选项卡将显示警告符号。将光标悬停在 警告符号上,即可显示建议您修改的参数。

### 测试信息

测试标题 — 输入引用测试时需要使用的标题。

机器操作员(可选)— 输入执行测试的操作人员姓名。

备注(可选)— 输入引用测试时可能有用的任何信息。

标记 — 标记可以添加到测试记录中, 以帮助在Explore中查看数据时进行筛选。

自定义信息 — 在测试记录中添加关键值和相关信息。

<span id="page-16-0"></span>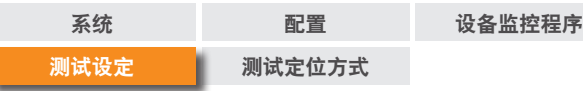

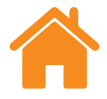

#### 机器

名称(可选)— 输入被测机器的名称。

序列号(可选)— 如需要,输入被测机器的序列号。

**COE** — 输入被测机器的热膨胀系数。当连接材料传感器以显示在"NTP"(正常、 温度和压力)下的结果时,该信息用于补偿测量值。

固定材料温度 — 选中固定材料温度框,手动输入代表材料温度的常数值。选中 该框时,将忽略所有已连接材料温度传感器的读数。

日标分辨率 — 输入用于表示目标位置的小数位数。目标分辨率不得高于被测 机器的分辨率。

几何轴 — 选择与设定相呼应的被测轴。在XM-60模式中, 也可选择"自动检测" 选项,即在符号检测过程中通过移动各坐标轴自动检测符号的方向。

轴 — 通过选择机器的 "几何轴", 然后手动输入 "轴名称" 来配置自定义轴名称。 在执行测试时,Explore将显示所采集的数据和所分配的"轴"名称。

误差 — 在设置用于XL-80的角度或直线度测试时,指定被测误差。这由机器的光学 镜组方向来确定。

#### 触发设置(仅限动态)

预触发 — 触发点之前的时间期限。

触发后 — 触发点之后的时间期限。

#### 触发源

- 手动 使用F9、鼠标中键或软件中的触发按钮开始数据采集。
- 触发脉冲输入 **(TPin)** 使用外部设备的触发器开始采集。

#### **•** 值:

- 上升沿 当激光读数在正方向上超过触发阈值时触发。
- 下降沿 当激光读数在负方向上超过触发阈值时触发。
- 大于 当任何激光读数大于触发阈值时触发。
- 小于 当任何激光读数小于触发阈值时触发。
- 触发级别 设定任何"值"选项的标准。

**# RENISHAW®** 

绍 apply innovation™

<span id="page-17-0"></span>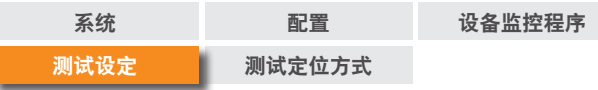

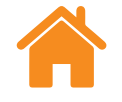

### 目标

运行 — 在设定目标定位方式时,必须指定每个目标的检测方向。

- 单向 仅从一个方向检测每个目标。
- 双向 从两个方向检测每个目标。

定位方式种类 — 选择机器在目标之间移动以采集数据时所采用的定位方式种类。 请参阅"**[附录](#page-25-0)**",了解可选的定位方式种类的移动路径。

第一个目标 — 对于被测轴, 输入待采集数据的第一个位置。

最后一个目标 — 对于被测轴,输入待采集数据的最后一个位置。

间隔 — 对于被测轴,输入在该系列测量点中从每个数据采集目标到下一个数据 采集目标之间的距离。如果指定了间隔,则无需输入每次运行的目标数。

每次运行的目标数 — 输入每次运行的数据采集目标数(包括第一个目标和最后 一个目标)。如果指定了每次运行的目标数,则无需输入间隔。

运行次数 — 确定目标定位方式的重复次数。

过行程 — 指定轴末端的所需回转范围。对于单向运行,过行程是指机器在返回前 离开第一个目标的距离(请参阅 "**附录 — [定位方式种类](#page-25-0)**"中的图1)。对于双向 运行,过行程是指机器在返回前,在第一个目标前方的移动距离以及超出最后一个 目标的移动距离(请参阅"附录 — [定位方式种类"](#page-25-0)中的图2)。

编辑目标 — 在 "编辑目标" 窗口中可检查如上所述的目标定位方式。如需编辑 目标,请选定目标,然后输入所需的目标位置(所选目标与第一个目标之间的距离)。 "随机化"功能让每个目标位置有一个与标称目标位置相距间隔不到10%的随机 偏置值。

#### 仅限动态数据拟合:

**静态进给率** — 输入机器在静态直线度数据采集过程中的移动速度。

动态运行次数 — 确定动态直线度数据采集过程的重复次数。

动态进给率 — 输入机器在动态直线度数据采集过程中的移动速度。

子测试 — 在多段拼接测试中,可以添加或删除其他子测试。当测量范围长度超过 6 m时,软件默认为多段拼接测试。此功能专为XM长距离测量而设计,但可以针对 任何长度的测量添加子测试。

重叠目标数量 — 编辑用于在两个子测试之间拼接数据的重叠目标数量。

**RENISHAW®** 

绍 apply innovation<sup>™</sup>

<span id="page-18-0"></span>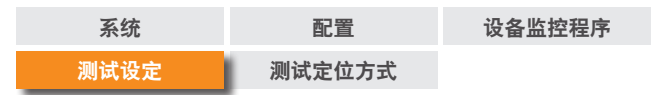

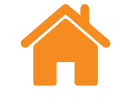

### "仪器" 洗项卡

#### 激光读数平均

平均 — "激光读数平均" 可用于克服振动、机器稳定性差或空气湍流等外部影响 带来的波动。用户可选择"无"(无平均)、"快"(短期平均)或"慢"(长期平均); 对于大多数应用场合,建议使用"快"数据平均。

#### "无"— 不使用数据平均。

"快"— 软件会针对激光器在462.5 ms的标称期限内采集的读数求平均值,并将 结果显示在测量界面。所显示的数值是一个积分平均值。

"慢"— 软件会针对激光器在3.7 s的标称期限内采集的读数求平均值,并将结果 显示在测量界面。所显示的数值是一个积分平均值。

#### 触发类型

四种触发类型:位置触发、手动触发、触发脉冲输入 (TPin) 触发和基于时间的 触发。

位置触发 — 此模式可通过比对激光读数和目标位置来自动采集数据, 并且当机器 在给定的"公差"、"最小停止周期"和"读数稳定性"范围内时,自动记录读数。

**•** 公差 — 对于可进行数据采集的目标,其任一侧(加或减)的距离。如果机器的 被测位置和目标位置之间的距离大于"公差"值,则读数超出"公差"范围且 不会采集数据。

- 最小停止周期 为采集测量值,机器必须在"读数稳定性"(请参阅下一条 定义)状态下保持的时间段。如果机器移动部件上的被测位置在定义的"读数 稳定性"状态下保持的时间未达到最小停止周期,则不会采集数据。
- 读数稳定性 机器必须保持的最大位置变化量,以确保机器具有适合采集 数据的稳定性。如果机器被测位置的浮动范围超出了"读数稳定性",则视为 达不到"读数稳定性"标准,因而无法采集数据。

手动触发 — 用户按下键盘上的F9键或使用鼠标滚轮采集数据。

触发脉冲输入(外)触发(仅限**XL-80**)— 当通过辅助输入/输出连接器接收触 发脉冲时采集数据。生成触发脉冲有多种方法,例如:

- 直接从机器控制器生成
- 使用触发式测头生成
- 从继电器或开关生成

关于触发脉冲输入 (TPin) 触发的详细信息,请参阅《XL激光干涉仪使用 指南》(雷尼绍文档编号:F-9908-0683)。

基于时间的触发 — 每次超过选定时间之后将采集数据。

**# RENISHAW</u>M** 

绍 apply innovation™

<span id="page-19-0"></span>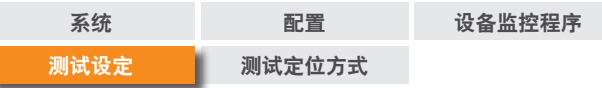

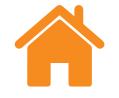

#### 进给率检测(仅限**XR20**)

三种进给率检测类型:自动、手动和位置跟踪。

- 自动 机器过行程移动,XR20自动计算并应用进给率。
- 手动 如果选择了手动进给率检测,则必须输入进给率速度,并与零件程序 匹配。
- 位置跟踪 在进给率不恒定的情况下,用户可利用此设置在手动移动被测轴 时采集数据。它需要监控激光器的信号强度和旋转光学镜组来优化信号。

预锁延时(仅限**XR20**)— 某些机床的回转轴上安装有机械制动器,可在回转轴 移动间歇将其锁定。施加制动通常可导致回转轴出现很小但可测量的振动。如果 XR20恰好在这时试图在某个点采集数据,则回转轴的振动将导致数据采集失败。

为了克服这个问题,指定一个以秒计的延时时间可延迟在每个点上开始采集 数据的时间。这样,机器可以在软件采集读数之前锁定并恢复稳定。

#### 自定义角度系数(仅限角度测量)

角度系数源自角度反射镜的两个角锥反射镜之间的间隔。使用已校准角度光学 镜组时,启用"自定义角度系数"并输入校准证书上的"测量角度系数"。

#### 注:仅适用于雷尼绍的已校准角度光学镜组。

### 保存测试方法

当运行并保存XL-80 XM-60或XR20测试时,将在数据库中自动保存测试 方法。

如需在不运行测试的情况下创建测试方法, 应使用屏幕右下方 "定义" 选项卡 中的"保存测试方法"图标。

<span id="page-20-0"></span>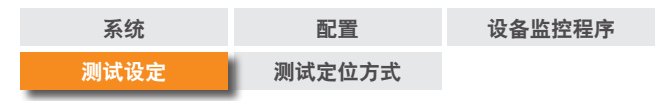

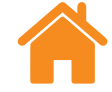

### 生成零件程序

#### 小心

此软件生成的CNC零件程序可能会导致机床碰撞或故障。生成的零件程序 必须经由经验丰富的机床编程人员检查后方可使用。所有程序应经过检查后方可 运行,并在第一次运行时采用低进给率。本手册假定用户完全熟悉机床及其控制器 的操作,并知道所有急停开关所在位置。此外,如果需要在防护罩移除或任何安全 功能停用的情况下操作机床,操作人员有责任确保根据制造商的操作说明或相关 操作规定来采取其他安全措施。安全程序应根据用户的风险评估制定。

定义用于生成零件程序的参数。

程序**ID** — 输入生成的零件程序的名称。

进给率 — 输入机器在目标之间的移动速度。距离单位已通过"设置"中的配置 定义。当设为公制单位时,指定的距离单位为毫米。当设为英制单位时,指定的距离 单位为英寸。时间单位始终为分钟。只有当使用XR20时,单位选项为: °/min、 °/sec、 rpm。

暂停时间 — 输入机器控制器在每个目标位置保持静止的时长。将根据触发"最小 停止周期"和"平均"自动生成暂停时间的数值。但是,也可以输入一个新数值以 取代该值。

控制器类型 — 从下拉列表中选择生成零件程序的机器控制器语言。

包括警告 — 在默认情况下,某些警告内容包含在生成的零件程序中。如需不显示 这些警告内容,请取消勾选该框。

包括符号检测移动 — 必须定义机器轴相对于激光系统的定向和方向。当X、Y和 Z轴依次移动较短距离(至少100 µm)时, Capture将自动检测轴的定向和方向。 在默认情况下,生成的零件程序中将包含这些短距离轴移动。如需从生成的零件 程序中排除这些移动,请取消勾选该框。

选择轴 — 如果在机床选项卡下输入自定义轴名称,则会显示在零件程序中使用 此轴或几何轴的选项。

查看窗口 — 零件程序生成之后,将显示在"查看"窗口中。在此窗口中可浏览生成的 零件程序,必要时可手动编辑程序。查看之后,选择"保存零件程序"图标,即可 保存文件。

E RENISHAW.

绍 apply innovation™

<span id="page-21-0"></span>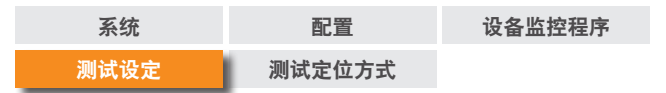

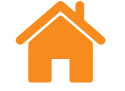

### "采集"选项卡

在定义测试参数之后,"采集"选项卡可用于运行测试。该区域以图形和表格 形式显示测试期间和测试之后的数据采集结果。针对双向运行,用图形中的红线和 表格中的白色箭头指示回程(从最后一个目标到第一个目标)。

如需校准数显位置的轴,但无法精确移动,则可执行"对目标进行实时编辑"。 请参阅"[设置](#page-8-0)",了解更多信息。

#### 开始测试

当机器定位在第一个目标时,按下"开始测试"图标即开始数据采集过程。如果 自上次光束中断之后一直未按下"基准"图标,则将提示用户设定系统基准。

在线性轴测量期间,选择"开始测试"之后,XM-60会自动执行滚摆校准动作。 完成该程序之后,将提示用户执行机器移动,以便系统检测轴的定向和方向。如果 三条轴中有一条或多条轴无法移动,请选择"跳过轴"图标。在这种情况下,将显示 3D图,必须手动指定跳过轴的定向和方向。

注:最多可"跳过"两条轴。

开始执行回转轴测试时,XR20将对角度光学镜组进行校准。这样可以极其 精确地测量旋转头上的两个光学镜之间的间隔,并补偿光学镜的任何小角度准直 偏差。

#### 停止测试

选择"停止测试"图标,即可停止数据采集过程。随后可保存并分析在测试期间 采集的数据。

### 保存

选择"保存"图标,即可将测试数据保存到数据库中。然后可随时在Explore中 分析这些数据。

注:只有在手动选择"保存"图标之后才会保存数据。

### 分析

选择"分析"图标则将打开Explore,并显示最近保存的测试数据。详情请参阅 《CARTO Explore(数据浏览)使用指南》(雷尼绍文档编号:F-9930-1029)。

动态分析设置(仅限动态数据拟合)— 在Explore中显示直线度结果时, 设定用于 动态分析的目标数量。

"拼接汇总"选项卡(仅限多段拼接测试)— 采集多段拼接测量数据时, 将添加 "拼接汇总"选项卡, 以提供DDF测试的拼接数据预览和摆动轴转台测量的误差 修正数据。

<span id="page-22-0"></span>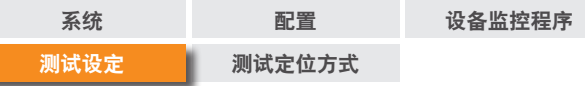

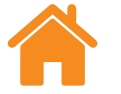

### "定义"选项卡("自由运行模式")

在"定义"选项卡中可设定测试参数。三种触发类型可供选择:

### 手动

按下F9键或鼠标中键即可采集数据。

选择快速平均(计算激光器在462.5 ms内采集的读数的平均值)或慢速平均 (计算激光器在3.7 s内采集的读数的平均值)。

注:使用"平均"功能时,位置读数可能会滞后于轴实际位置,并且机床运动停止与 线性位置读数达到稳定之间也存在延迟。因此,只有当软件中显示的线性位置停止 变化后,用户才可以按下按钮采集数据。

### 自动

当选择"自动"触发时,每次线性位置平均读数稳定后便会采集数据。数据采集 所需的稳定性标准是:至少在"最小停止周期"内,激光信号保持在"读数稳定性" 范围内。

注:由于必须在线性位置平均读数稳定后才能进行数据采集,因此采集数据所需的 机床暂停时间须至少为"平均"周期(例如,慢速平均为3.7秒)与"最小停止周期" 之和。

捕捉公差

当返回已采集的位置时,如果新旧数据点之间的距离小于捕捉公差,则新数据 点将替代旧数据点。

### 连续

当选择"持续"触发时,可以在运动过程中采集数据,机床无需暂停。当线性 位置的移动距离达到"触发间隔"时将采集数据。

注:如果已采集数据的间隔出现不均,则说明对于选定的"触发间隔"而言,运动 速度过高。这时可以降低运动速度或者增大"触发间隔"距离。

<span id="page-23-0"></span>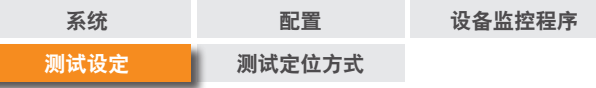

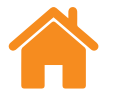

### "采集"选项卡("自由运行模式")

#### 可视准直指针界面

可视准直指针界面实时显示五个误差通道的误差大小。编辑"铅笔"图标旁边的 数字,即可调整每个指针界面的比例。

#### 显示**/**隐藏误差通道

五个误差通道的误差曲线均可比照线性位置进行绘制。信号强度条状指示灯的 正下方有一个面板,使用其中的复选框可显示或隐藏每个误差通道图。

注:即使某个误差通道被隐藏,仍会在后台记录该误差通道的数据。

### 开始和停止测试

当机器定位在第一个目标时,按下"开始测试"图标即开始数据采集过程。如果 自上次光束中断之后一直未按下"基准"图标,则将提示用户设定系统基准。选择 "停止测试"图标,即可停止数据采集过程。

### 应用数据拟合

当"应用数据拟合"切换开关设为"开启"时,可通过端点拟合清除垂直方向和 水平方向直线度误差通道中的斜率误差。

注:至少采集三个数据点之后,端点拟合方可生效。

<span id="page-24-0"></span>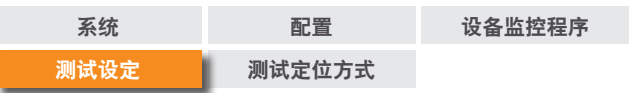

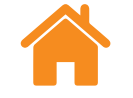

数据表

#### **RENISHAW</u>** "<br>绍 apply innovation™

### 数据图

- 垂直虚线表示当前线性位置。
- 水平虚线表示当前误差值。
- 使用"复制"按钮可将每张数据图以图片格式粘贴到其他程序中。
- 每张数据图旁边都有一个图标,用于指示所显示的是哪个误差通道。将光标 悬停在图标上,即可显示误差通道名称。

采集的所有数据均显示在屏幕底部的表格中。在自由运行模式下采集的数据不会 保存在数据库中。使用"复制"按钮可将数据粘贴到其他程序(例如电子表格)中。

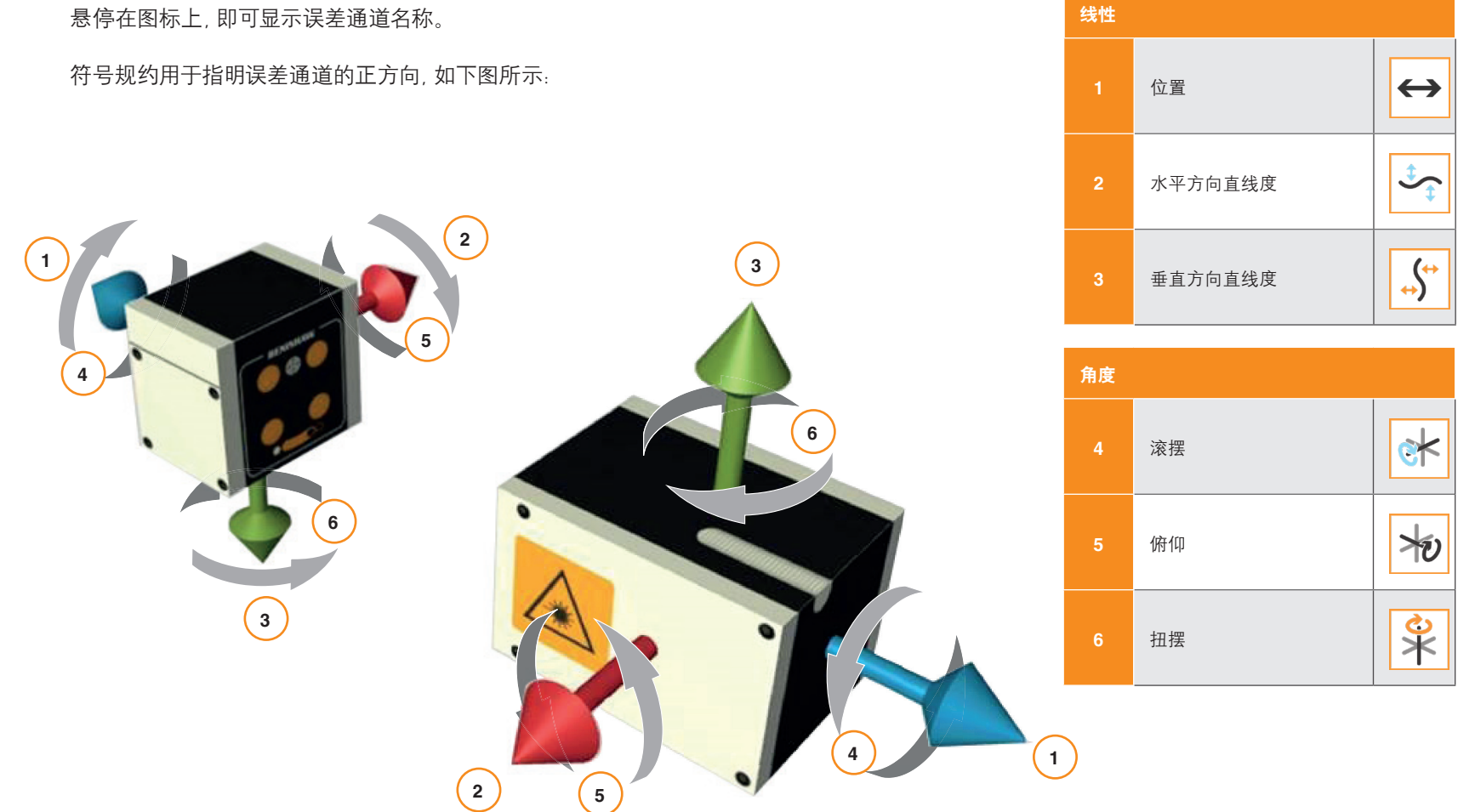

<span id="page-25-0"></span>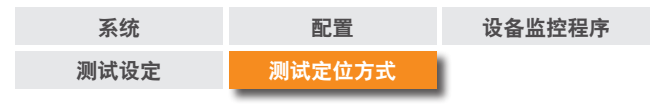

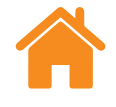

### 附录 — 定位方式种类

### 线性定位方式

在"线性定位方式"模式中,将依次检测每个目标。

单向 — 如果设为单向运行,每次运行时将检测每个目标一次,从第一个目标开始到 最后一个目标结束。

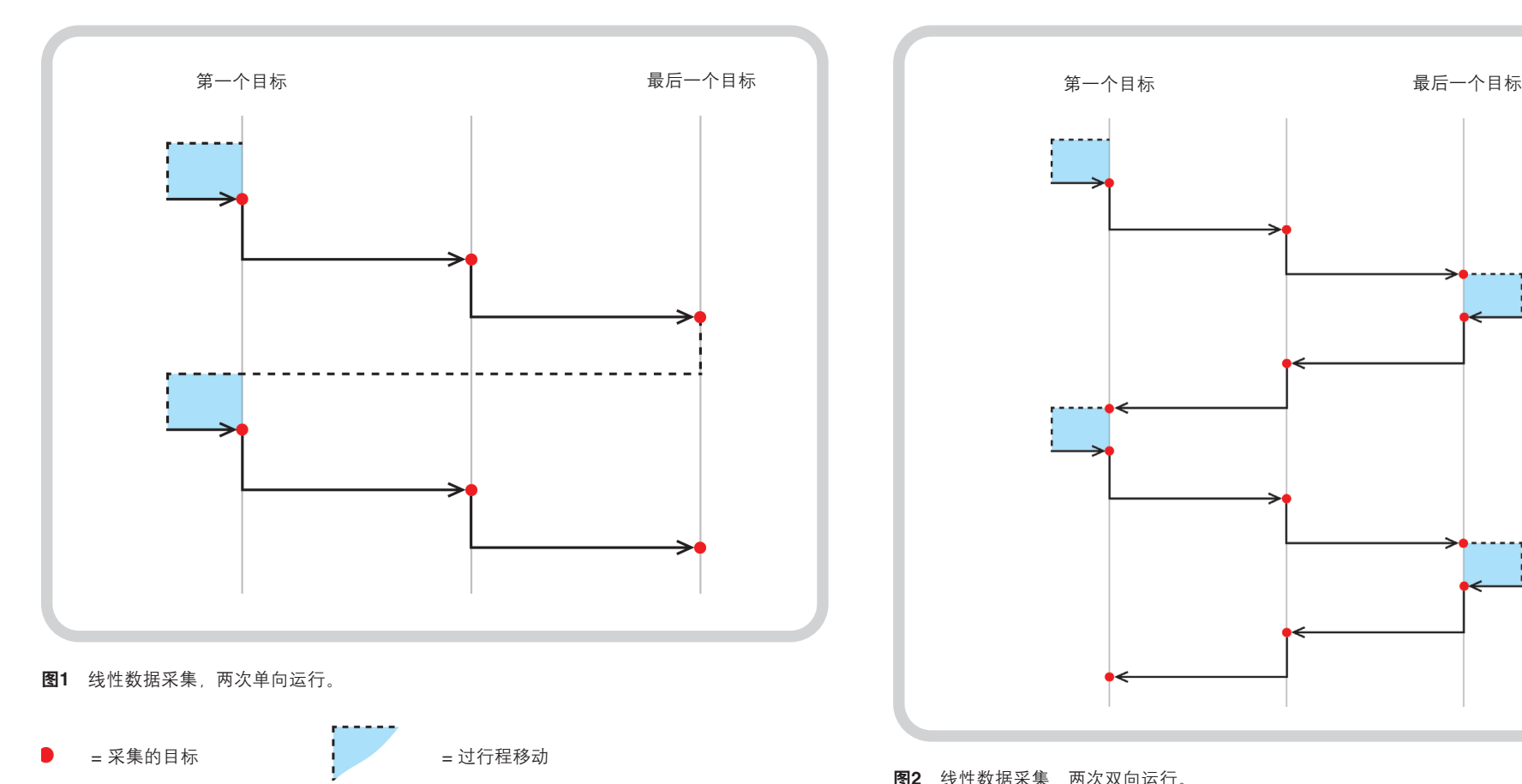

双向 — 如果设为双向运行,每次运行时将检测每个目标两次(即从两个方向检测每个 目标)。

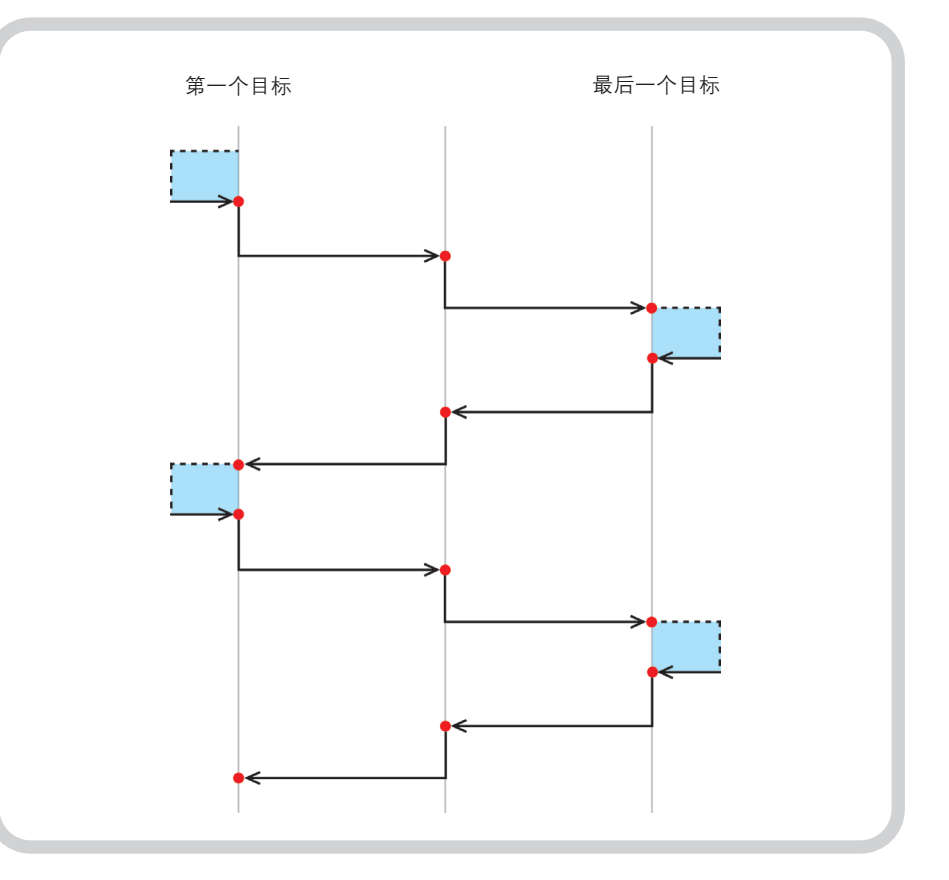

图**2** 线性数据采集,两次双向运行。

<span id="page-26-0"></span>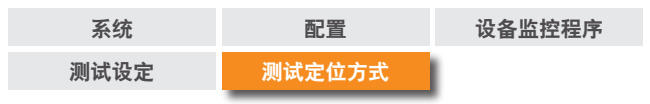

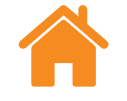

#### **RENISHAW</u>** "<br>绍 apply innovation™

### 等阶梯定位方式 — 单向

在"等阶梯定位方式"模式中,将根据指定的运行次数依次检测每个目标。

单向 — 如果设为单向运行,将仅从一个方向检测每个目标。在每个目标处停止 后,机器将按过行程距离返回上一个目标,然后再折回该目标。将重复该 过程,直至目标的被测次数等于"运行次数"。然后机器将移至下一个目标, 继续重复上述过程。

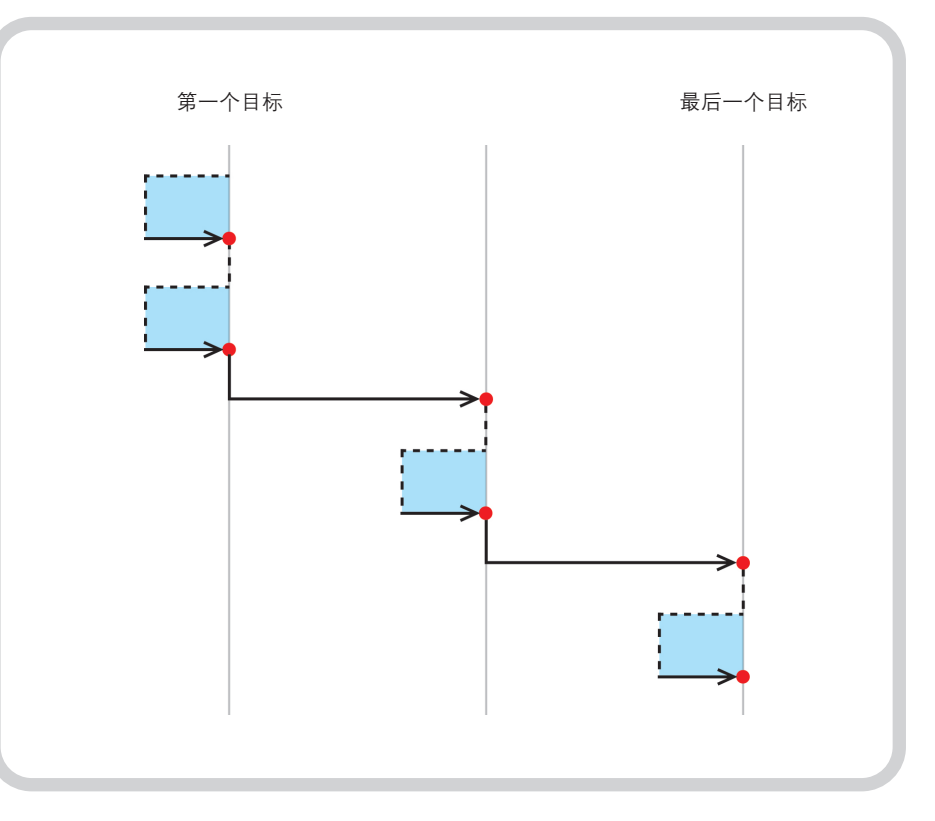

图**3** 等阶梯数据采集,两次单向运行。

= 采集的目标

= 过行程移动

<span id="page-27-0"></span>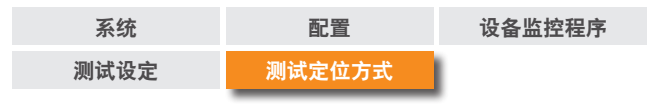

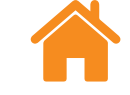

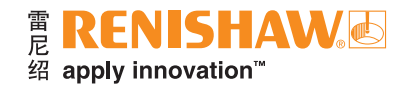

### 等阶梯定位方式 — 双向

双向 — 如果设为双向运行,则机器的移动部件会在相邻的两个目标之间交替,先从 一个方向完成对一个目标的所有检测,再从相反方向检测同一个目标。在等阶梯 测试期间,移动部件会从第一个目标逐步向最后一个目标移动,在这个过程中完成 对每个目标的所有运行。

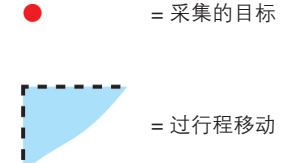

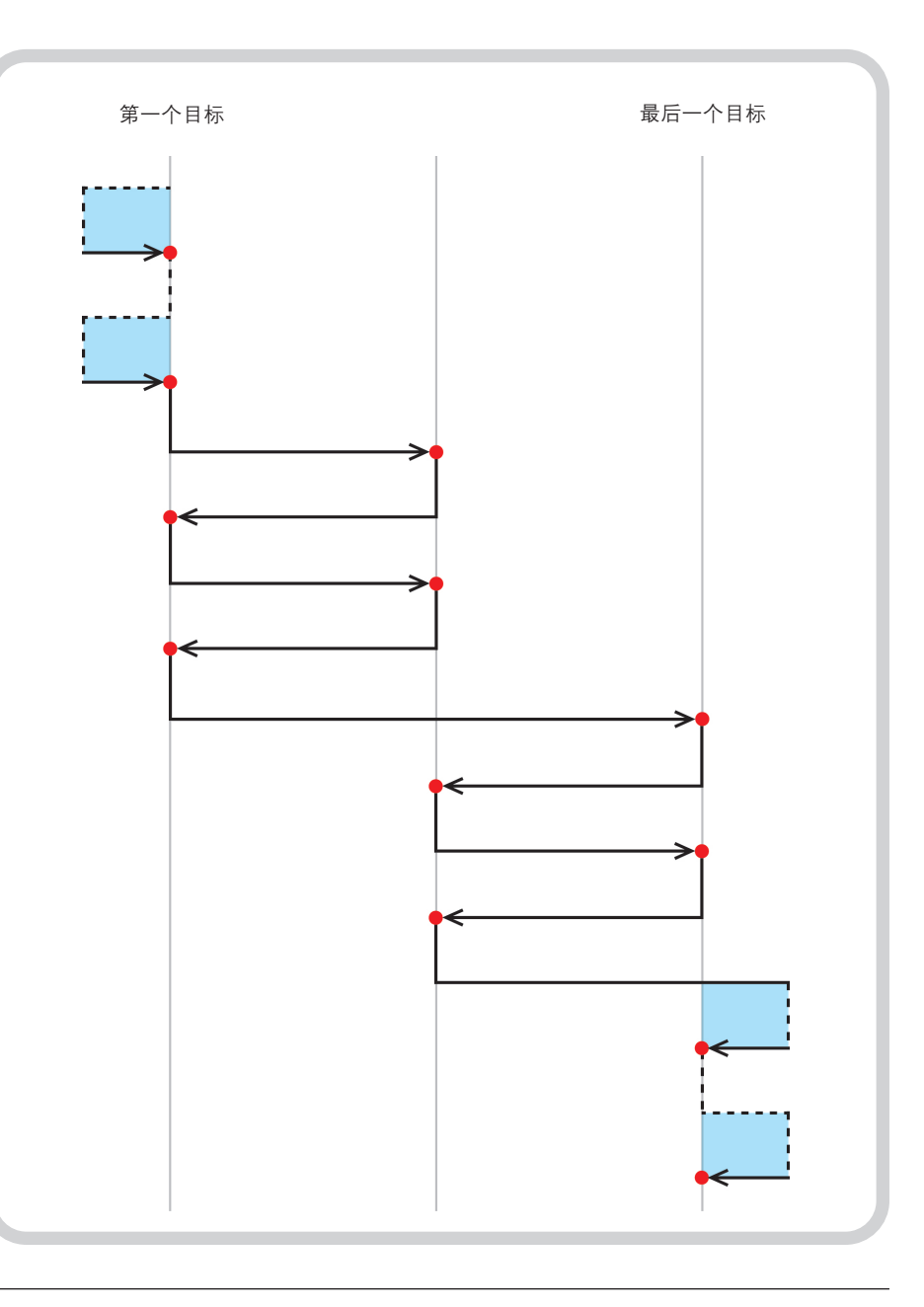

图**4** 等阶梯数据采集,两次双向运行。

<span id="page-28-0"></span>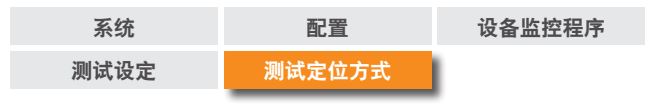

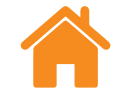

#### **RENISHAW</u>** "<br>绍 apply innovation™

#### 摆动定位方式 — 单向

在摆动模式中,机器的移动部件逐步移动通过所有目标,从第一个目标开始到 最后一个目标结束。

单向 — 如果设为单向运行,将仅从一个方向检测每个目标。在每个目标处停止后, 机器将按过行程距离返回上一个目标,然后再折回该目标。将重复该过程,直至 目标的被测次数等于"运行次数"。然后机器将移至下一个目标,继续重复上述 过程。

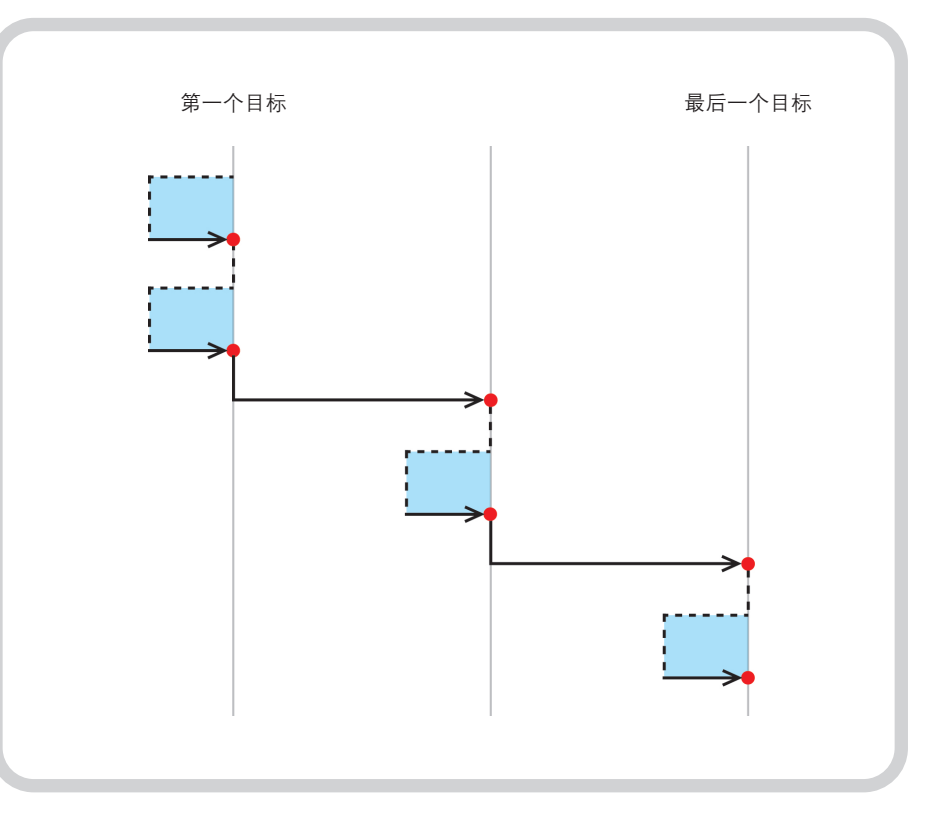

图**5** 摆动式数据采集,两次单向运行。

= 采集的目标

= 过行程移动

<span id="page-29-0"></span>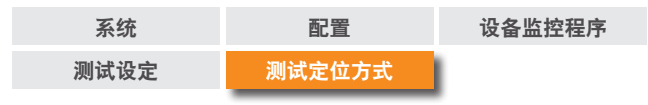

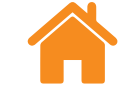

#### **# RENISHAW</u>I** "<br>绍 apply innovation™

### 摆动定位方式 — 双向

双向 — 如果设为双向运行,将从两个方向检测每个目标。在每个目标处停止后,机器 将按过行程距离离开该目标,然后从两个方向返回该目标。将重复该过程,直至 目标的双向被测次数等于"运行次数"。然后机器将移至下一个目标,继续重复上述 过程。

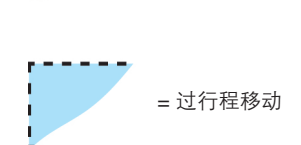

= 采集的目标

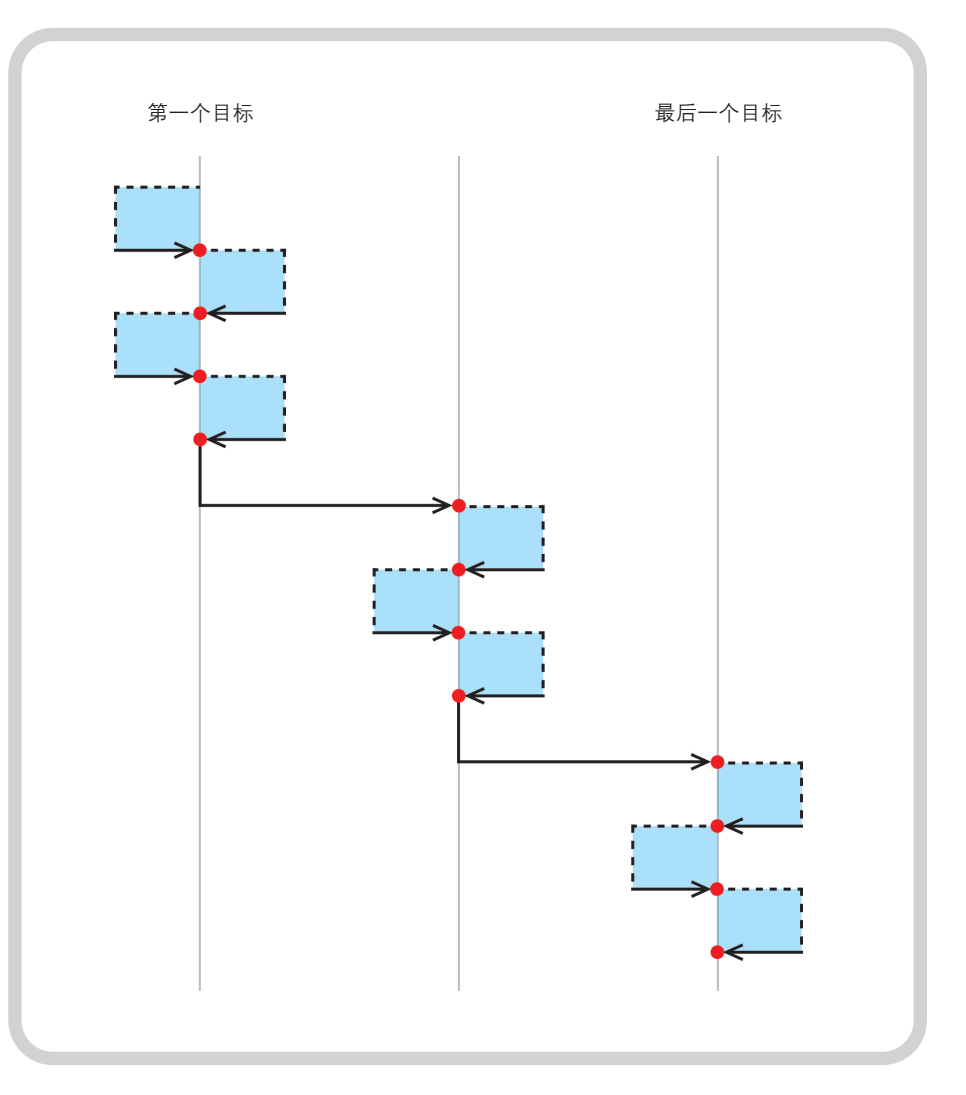

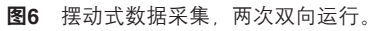

<span id="page-30-0"></span>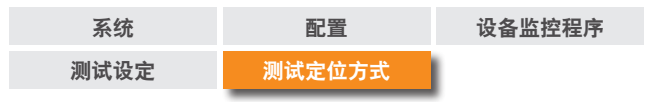

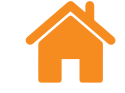

#### **# RENISHAW</u>I** "<br>绍 apply innovation™

### **ISO-10360**定位方式

在"ISO-10360定位方式"模式(仅限线性测量)中,机器的移动部件将从 第一个目标依次移至其他各个目标,在检测每个后续目标之前,先返回测量第一个 目标。

当机器的移动部件从第一个目标移至最后一个目标之后,即完成一次运行。 对每个后续运行重复该过程。

= 采集的目标

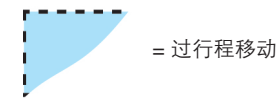

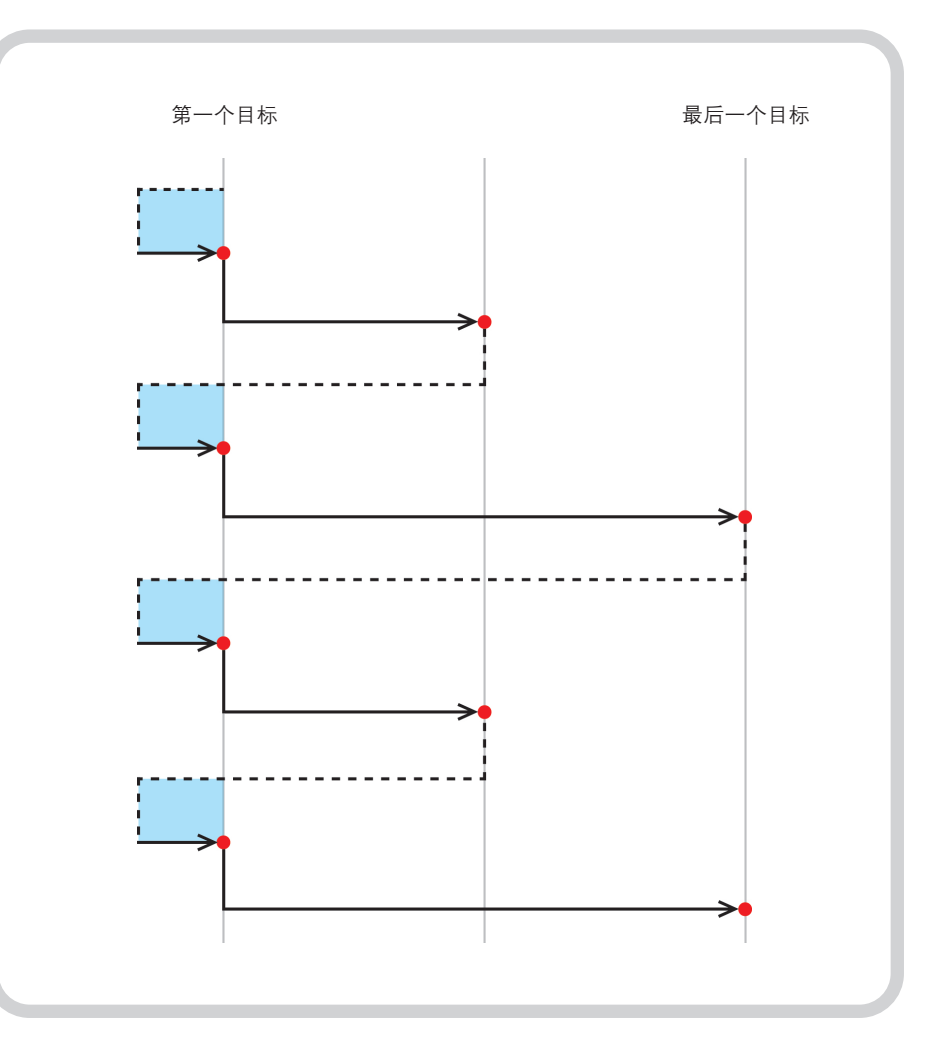

图**7** 以ISO-10360定位方式采集数据,两次单向运行。

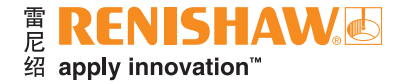

#### **[www.renishaw.com.cn/carto](https://www.renishaw.com.cn/zh/carto-software-suite--31845)**

#### **+86 21 6180 6416 shanghai@renishaw.com**

© 2018-2023 Renishaw plc。版权所有。未经Renishaw事先书面同意,不得以任何手段复印或复制本文的全部或部分内容,或将本文 转移至任何其他媒介或转成任何其他语言。

RENISHAW®和测头图案是Renishaw plc的注册商标。Renishaw产品名、型号和"apply innovation"标识为Renishaw plc或其 子公司的商标。其他品牌名、产品名或公司名为其各自所有者的商标。

Renishaw plc。在英格兰和威尔士注册。公司编号:1106260。注册办公地:New Mills, Wotton-under-Edge, Glos, GL12 8JR, UK。

在出版本文时,我们为核实本文的准确性作出了巨大努力,但在法律允许的范围内,无论 因何产生的所有担保、条件、声明和责任均被排除在外。RENISHAW保留更改本文和本文 中规定的设备和/或软件以及规格说明的权利, 而没有义务提供有关此等更改的通知。 **扫描关注雷尼绍官方微信** 

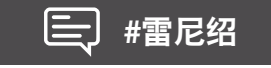

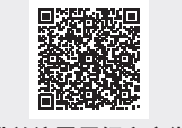

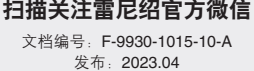